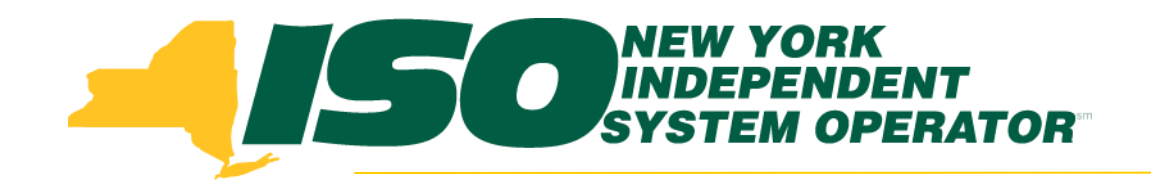

#### Part 6 – Submitted Aggregations in DRIS

### Demand Response Information System (DRIS) Training for March 2013 Deployment

### **Michael Lavillotti**

*Product Business Analyst New York Independent System Operator*

*Tuesday, March 5th, 2013 09:00 AM – 12:00 PM*

*Thursday, March 14th, 2013 01:00 PM – 04:00 PM*

**Web Ex - Rensselaer, NY**

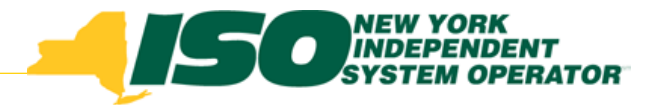

### Training Topics

- Part 1: Introduction to DRIS
	- *DRIS User Requirements*
	- *User Privileges*
	- *Access to DRIS*
- Part 2: DSASP Overview
- Part 3: DSASP Resource Enrollment in DRIS
	- *Export Enrollment File*
	- *Import DSASP Resources*
	- *Resource Import Validations*
	- *Manage Import Results*
- Part 4: DSASP Aggregations in DRIS
	- *View DSASP Aggregations and Resources*
	- *DSASP Resource Enrollment Statuses*
	- *Manage DSASP Aggregations*
- ◆ Part 5: DSASP Resource Registration for MIS
	- *Export DSASP Resource Report from DRIS*
	- *Submit DSASP Registration Report*
	- **Part 6: Submitted Aggregations in DRIS**
		- *View History of Submitted Aggregations*
- Part 7: View DSASP Resource Enrollment in DRIS
- Part 8: Deployment
	- *Additional Training Sessions*
	- *Deployment Activities*

# Prerequisites to View DSASP Submittals in DRIS

- **Prior to DSASP Aggregations appearing on the DSASP Submittal Screen, Market Participants must have completed the following:**
	- *Submitted an aggregation for participation*

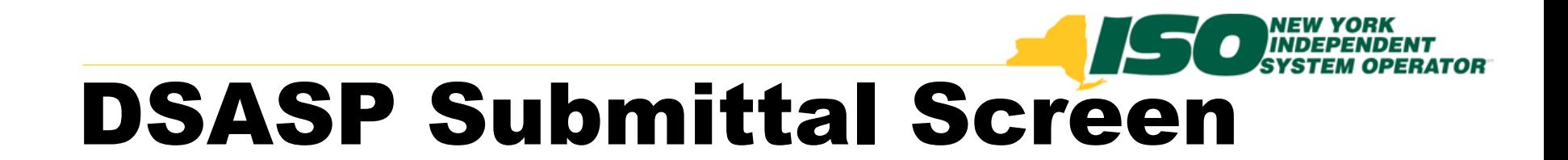

#### **From the DSASP Menu select Submittals**

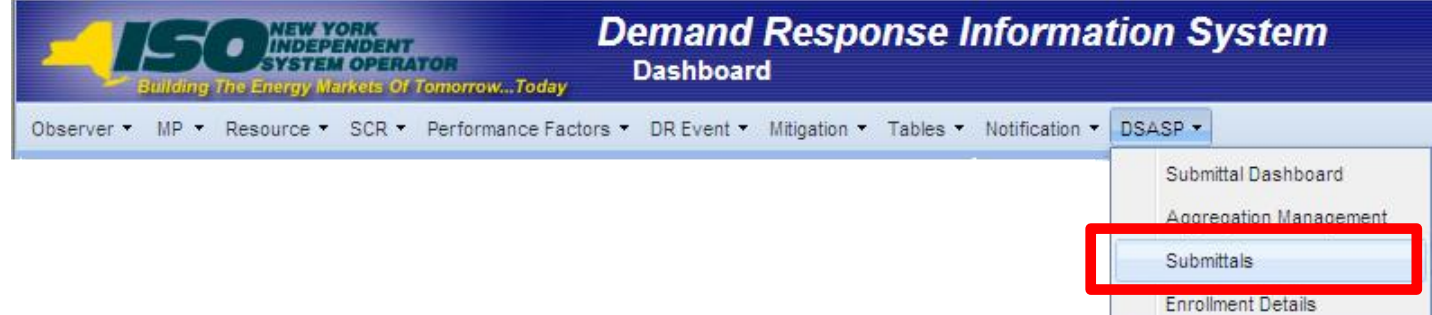

- **DSASP Aggregations and associated Demand Side Resources will be viewable on the DSASP Submittals Screen when a Submission has been generated for the aggregation**
	- *View current and historical submissions for an aggregation*
	- *Download current and historical DSASP Resource Reports*

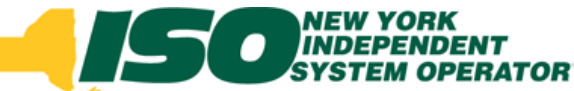

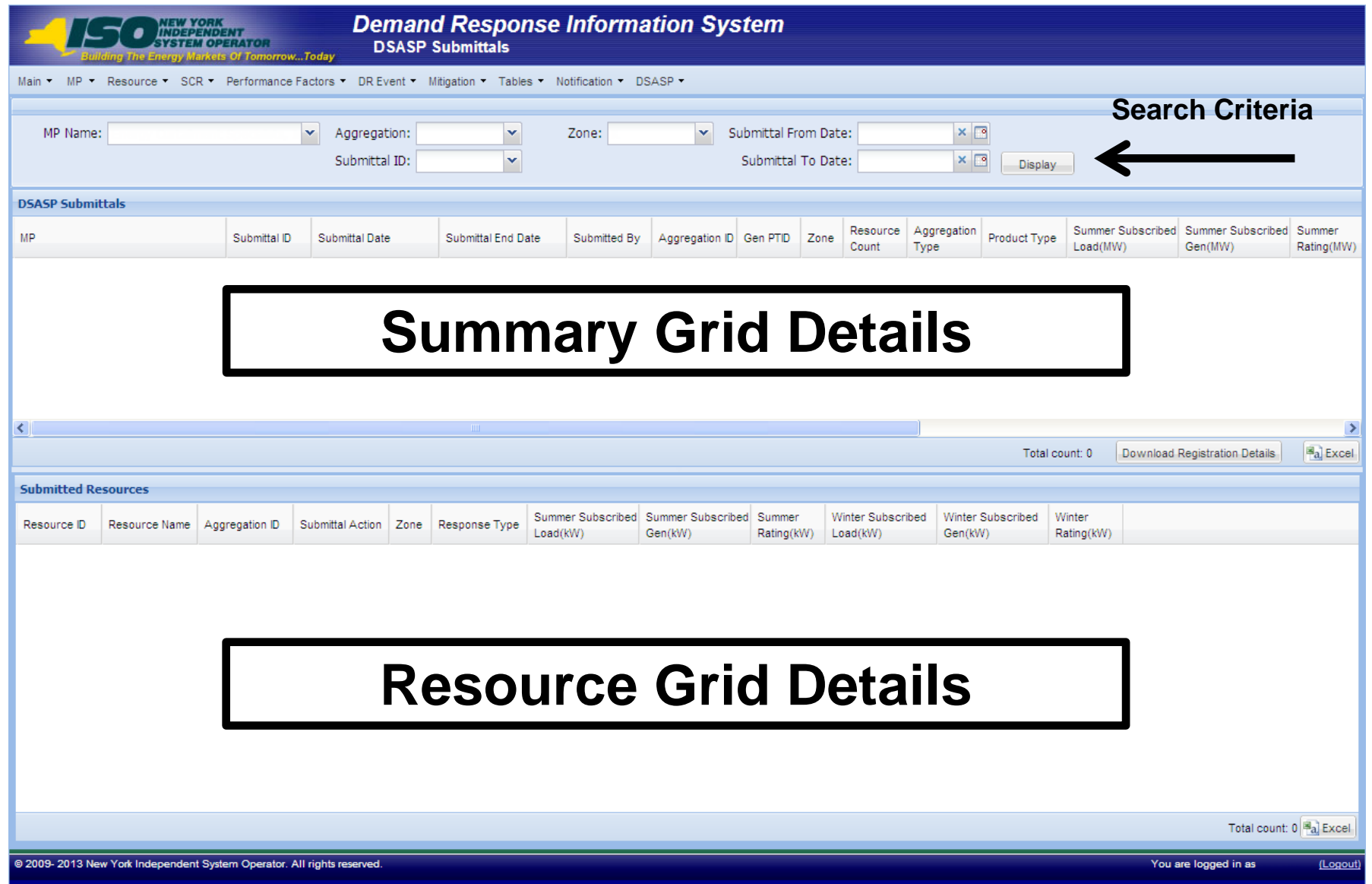

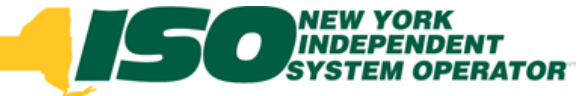

- **Search Criteria**
	- *MP*
		- **Defaults to MP organization**
	- *Aggregation*
		- **Defaults to All**
		- **Select an existing Aggregation**
	- *Zone*
		- **Defaults to All**
		- **Select a specific Zone**
	- *Submittal ID*
		- **Select an existing Submittal ID**
	- *Submittal Dates*
		- **From/To**

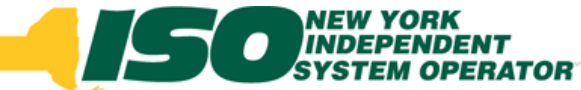

#### **Summary Grid Details**

- *Submittal ID*
- *Submittal Date*
- *Submittal End Date*
- **Download current and historical DSASP Resource Reports**

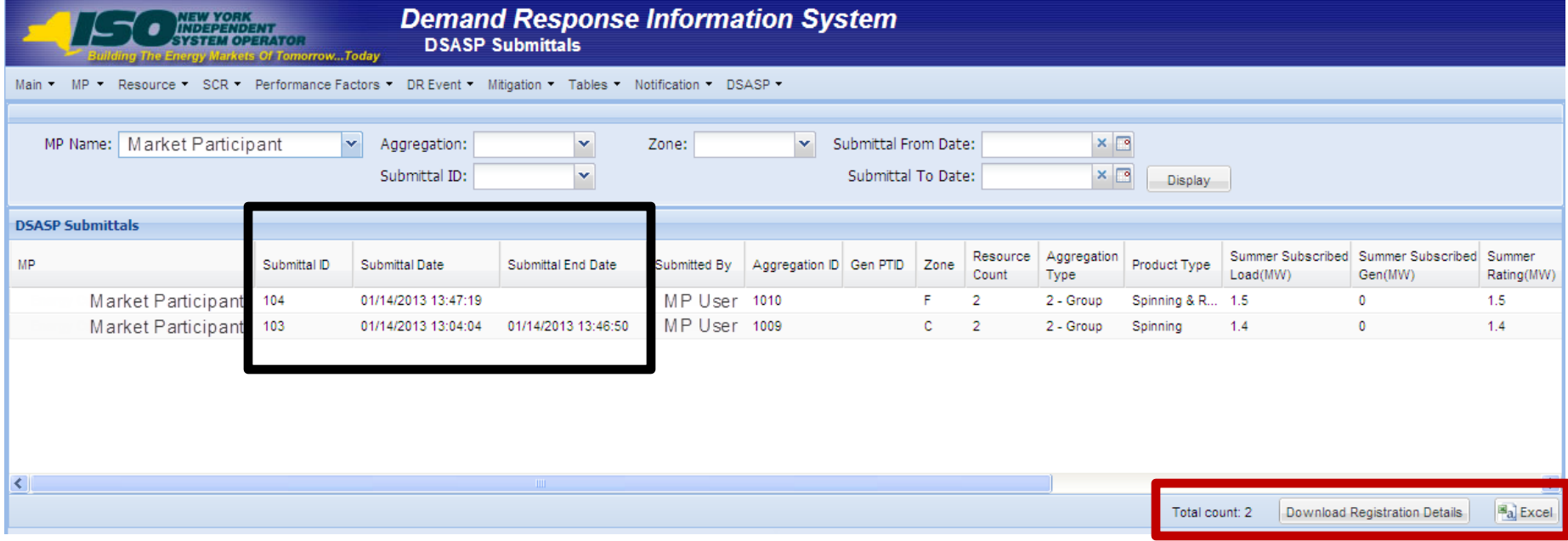

- **Summary Grid Details**
	- *MP*
	- *Submittal ID*
	- *Submittal Date*
	- *Submittal End Date*
	- *Submitted By*
	- *Aggregation ID*
	- *Gen PTID*
	- *Zone*
	- *Resource Count*
- *Aggregation Type*
- *Product Type*
- *Seasonal Values*
- *Direct Communication*
- *Canceled Flag*
- *Last Update Time*
- *Last Updated By*

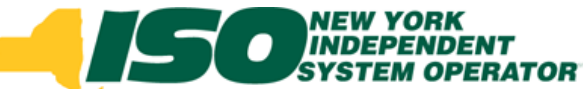

#### **Resource Grid Details**

#### *Submittal Action*

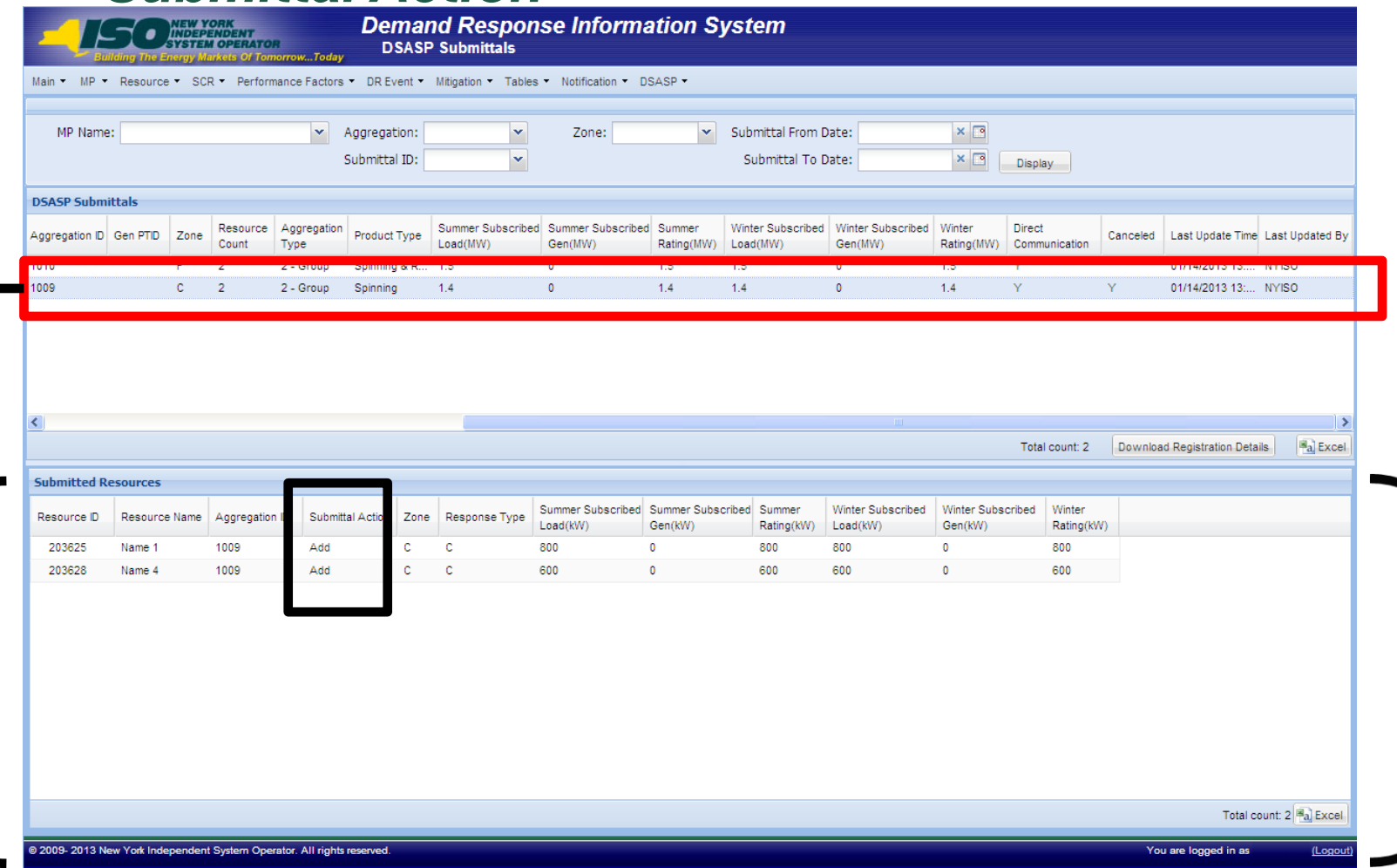

#### **©** 2013 New York Independent System Operator, Inc. All Rights Reserved. **DRAFT – FOR DISCUSSION PURPOSES ONLY 9**

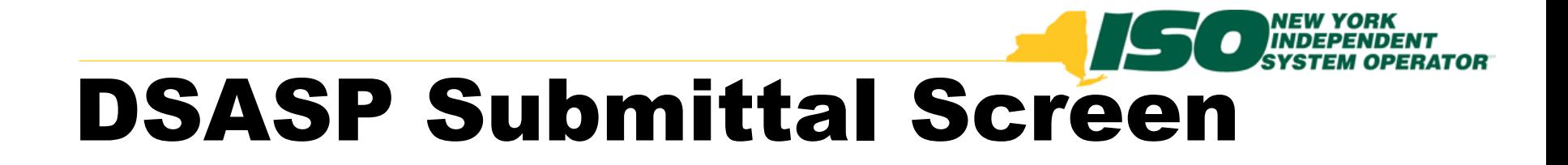

- **Submittal Action field values**
	- *Add*
		- **When a Qualified record does not exist for the resource**
	- *Update*
		- **When a Qualified record exists for the resource and a field has been modified**
	- *No Change*
		- **When a Qualified record exists for the resource and there are no field changes**
	- *Remove*
		- **When a Qualified record exists for the resource, and it has been selected for removal from the aggregation**
	- *Separated*
		- **When the resource has been separated from the MP**

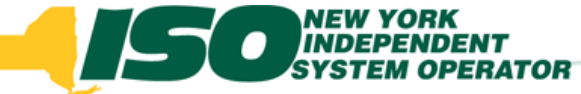

- **Fields at resource level**
	- *Resource ID*
	- *Resource Name*
	- *Aggregation ID*
	- *Submittal Action*
	- *Zone*
	- *Response Type*
	- *Seasonal Values*

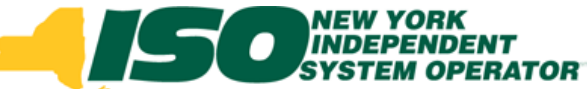

### **Downloading DSASP Resource Report** DSASP Submittal Screen

#### *1 – Search*

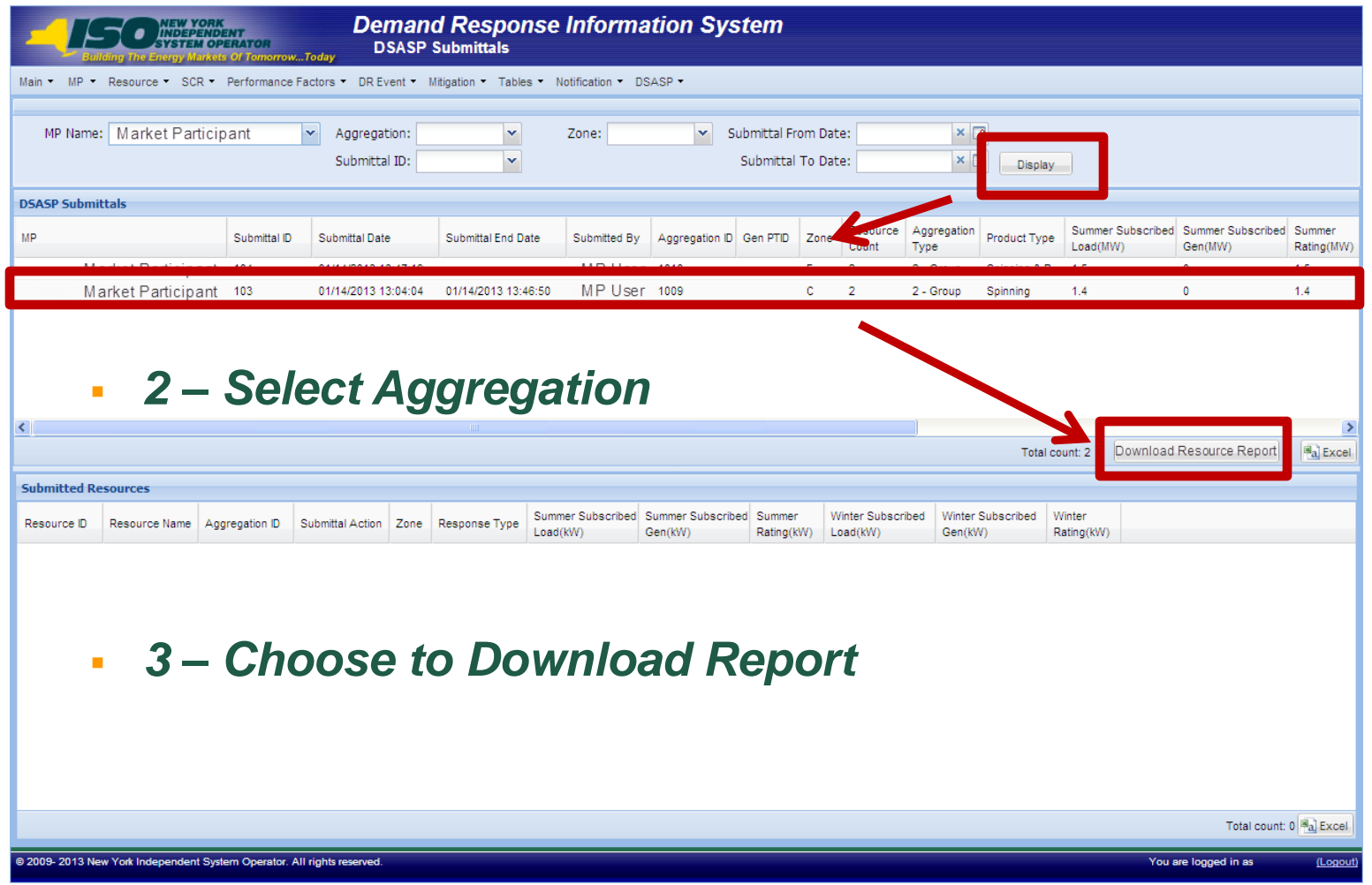

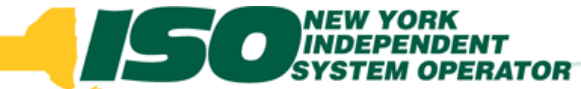

#### **Exporting Search Results**

#### *1 – Search*

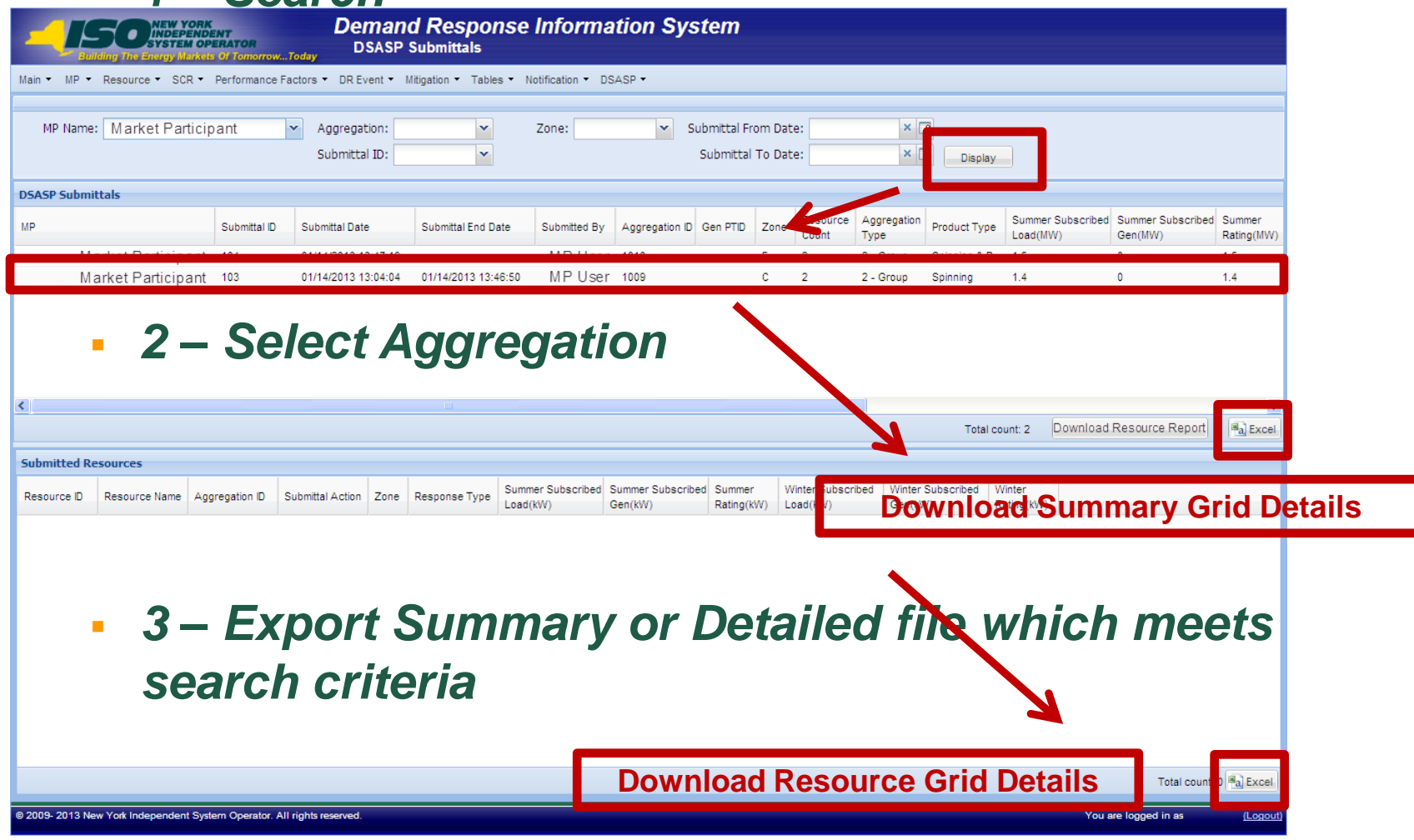

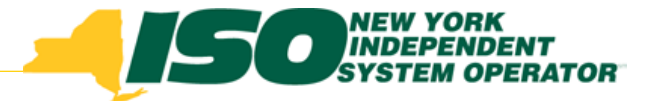

The New York Independent System Operator (NYISO) is a not-for-profit corporation responsible for operating the state's bulk electricity grid, administering New York's competitive wholesale electricity markets, conducting comprehensive long-term planning for the state's electric power system, and advancing the technological infrastructure of the electric system serving the Empire State.

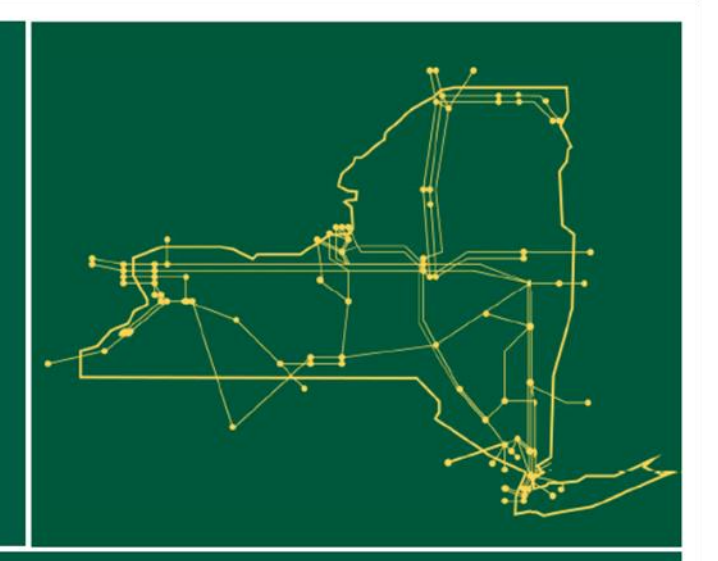

#### www.nyiso.com